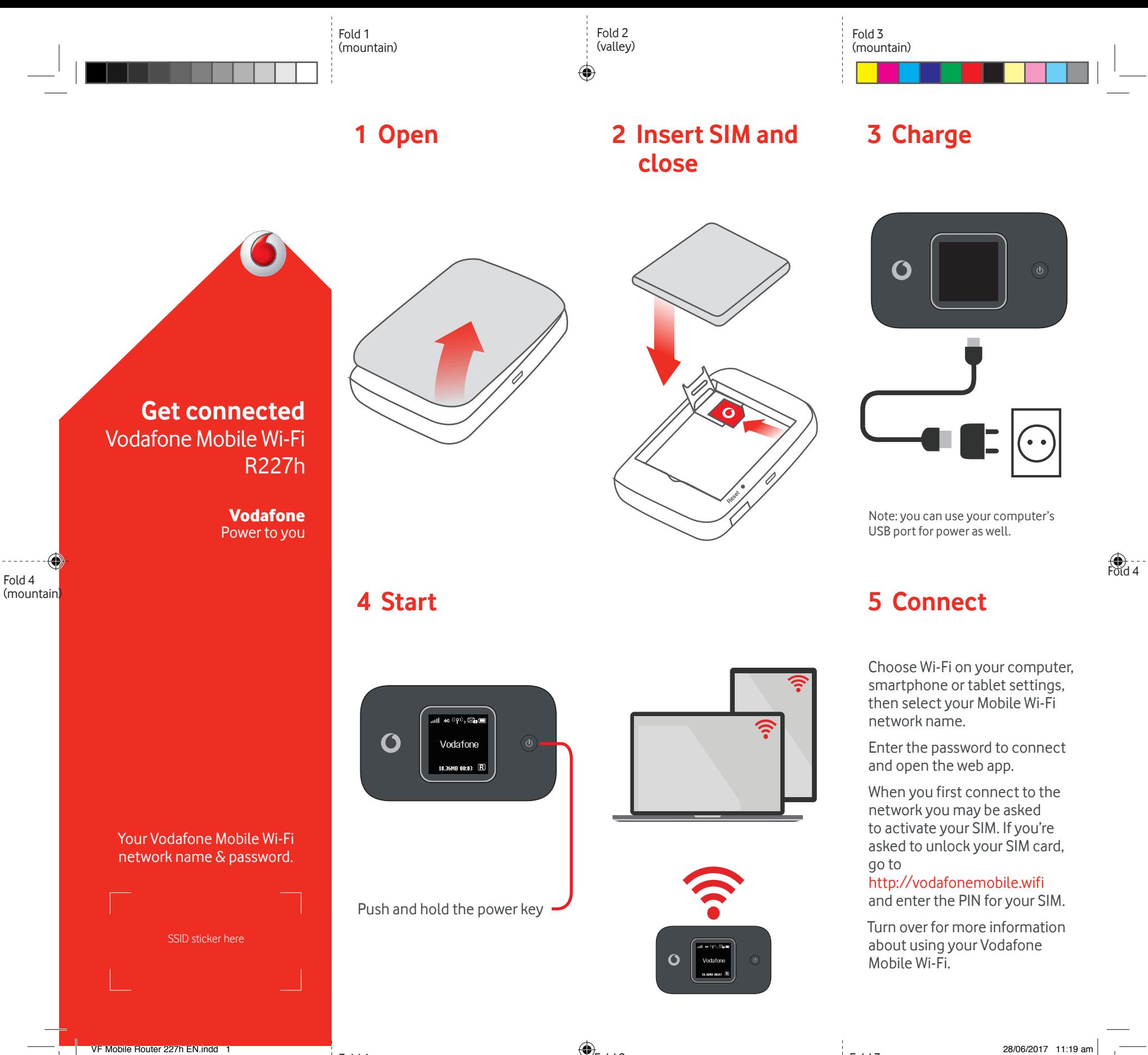

Fold 1 (mountain)  $\bigoplus_{\text{Fold 2}}$ (valley)

Fold 3 (mountain)

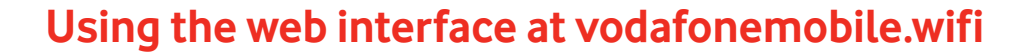

You can find the web app on vodafonemobile.wifi if it doesn't appear automatically when you connect. Then login using the password admin.

Then you can see your network and Wi-Fi status, how much data you have used, get help and support, and even send and receive SMS messages from your computer.

Note for UK users only: if you are a Contract customer you can send and receive SMS. Pay As You Go customers will only receive network notifications

 $\bigoplus$ 

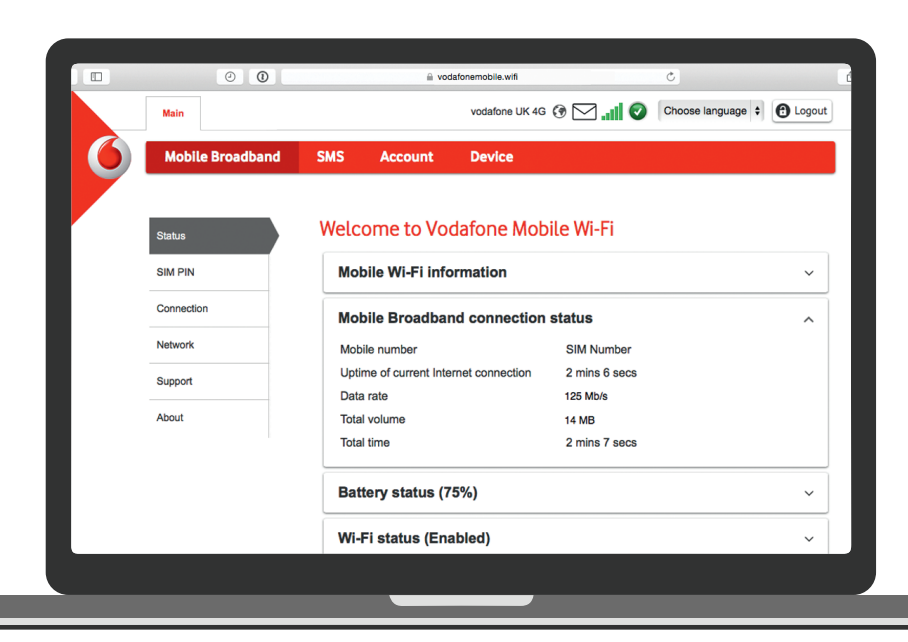

◈

## **Download the monitor app**

The Vodafone Mobile Wi-Fi Monitor app is a quick and easy way to monitor your network on a smartphone or tablet.

Download the app from your device's app store, or scan the appropriate QR code here to take you to the app store.

iOS (iPhone or iPad)

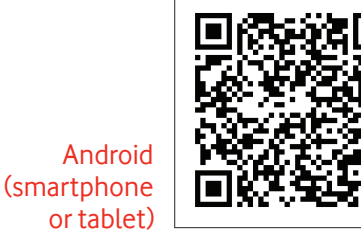

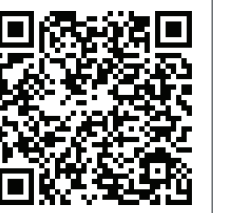

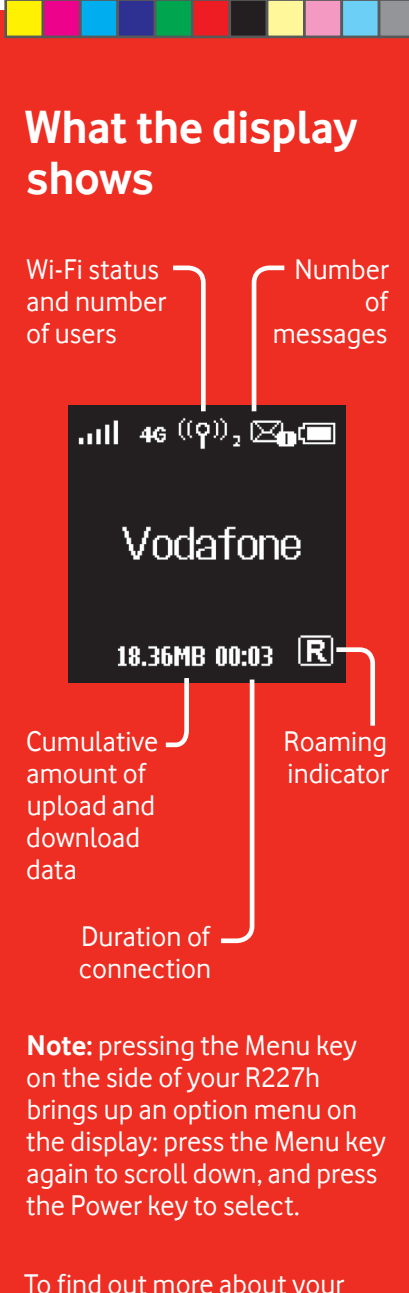

To find out more about your device, please visit vodafone. com/R227h

The term "Mobile Broadband" together with the 'birds' design is a nd trademark of GSMC Limited. ™

© Vodafone Group 2017. Vodafone and the Vodafone logos are trade marks of Vodafone Group. Any product or company names mentioned herein may be the trade marks of their respective owners.

♦